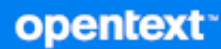

# GroupWise® Mobility Service Installation Guide

**April 2024**

#### **Legal Notices**

Copyright 1993 - 2024 Open Text.

The only warranties for products and services of Open Text and its affiliates and licensors ("Open Text") are as may be set forth in the express warranty statements accompanying such products and services. Nothing herein should be construed as constituting an additional warranty. Open Text shall not be liable for technical or editorial errors or omissions contained herein. The information contained herein is subject to change without notice.

# **Contents**

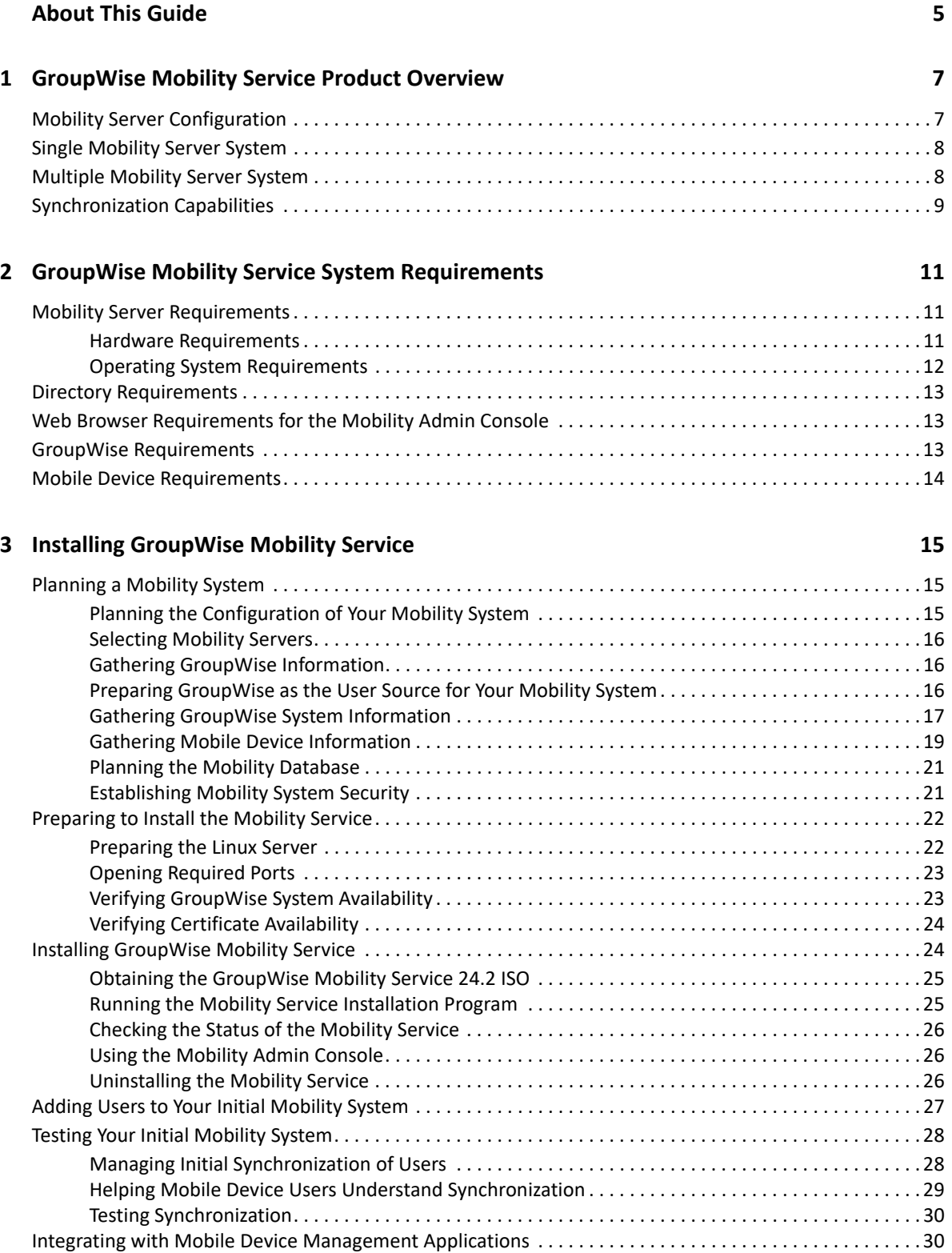

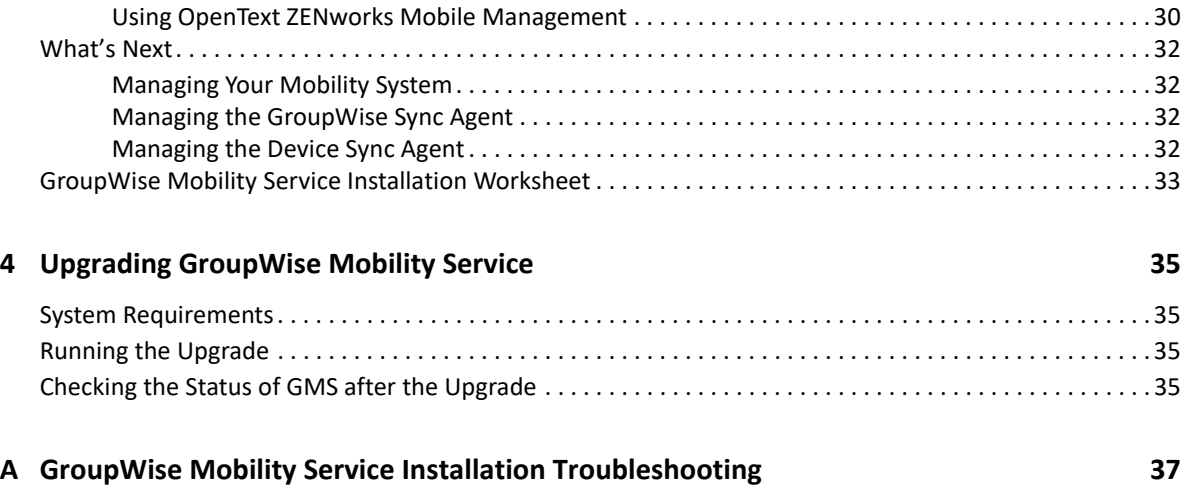

# <span id="page-4-0"></span>**About This Guide**

This *GroupWise Mobility Service Installation Guide* helps you to understand and set up a GroupWise Mobility system by installing the GroupWise Mobility Service, which includes the GroupWise Sync Agent and the Mobility Sync Agent.

- [Chapter 1, "GroupWise Mobility Service Product Overview," on page 7](#page-6-2)
- [Chapter 2, "GroupWise Mobility Service System Requirements," on page 11](#page-10-3)
- [Chapter 3, "Installing GroupWise Mobility Service," on page 15](#page-14-3)
- [Chapter 4, "Upgrading GroupWise Mobility Service," on page 35](#page-34-4)
- [Appendix A, "GroupWise Mobility Service Installation Troubleshooting," on page 37](#page-36-1)

#### **Audience**

This guide is intended for network administrators who install a Mobility system to provide data synchronization between GroupWise and mobile devices.

#### **Feedback**

We want to hear your comments and suggestions about this manual and the other documentation included with this product. Please use the User Comment feature at the bottom of each page of the online documentation.

#### **Additional Documentation**

Additional GroupWise Mobility Service documentation is found on the [GroupWise Documentation](http://www.novell.com/documentation/groupwise)  [website](http://www.novell.com/documentation/groupwise) and comprises the following references:

- *[GroupWise Mobility Service Release Notes](https://www.novell.com/documentation/groupwise24/pdfdoc/gwmob_readme/gwmob_readme.pdf#gwmobreadme)*
- *[GroupWise Mobility Service Administration Guide](https://www.novell.com/documentation/groupwise24/pdfdoc/gwmob_guide_admin/gwmob_guide_admin.pdf#adminfront)*
- *[GroupWise Mobility Quick Start for Mobile Device Users](https://www.novell.com/documentation/groupwise24/pdfdoc/gwmob_qs_user/gwmob_qs_user.pdf#quickstart)*

In addition to the GroupWise Mobility Service product documentation, the following resources provide information about the Mobility Service:

- [OpenText Support and Knowledge Base](https://www.microfocus.com/en-us/support/)
- [GroupWise Community](https://community.microfocus.com/t5/GroupWise-Products/ct-p/GW)
- [GroupWise Support Forums](https://community.microfocus.com/t5/GroupWise/ct-p/GroupWise)
- [GroupWise Product Website](https://www.microfocus.com/en-us/products/groupwise/overview)

# <span id="page-6-0"></span>1 <sup>1</sup>**GroupWise Mobility Service Product Overview**

<span id="page-6-2"></span>The GroupWise Mobility Service provides data synchronization between GroupWise mailboxes and mobile devices for synchronizing email, appointments, contacts, tasks, notes, and phone messages. The GroupWise Mobility Service is fast, reliable, scalable, and supports the latest device operating systems.

The GroupWise Mobility Service, the GroupWise Sync Agent, and the Device Sync Agent are installed together on a Linux server. A small Mobility system can consist of a single Mobility server. A large Mobility system can consist of multiple Mobility servers.

- ["Mobility Server Configuration" on page 7](#page-6-1)
- ["Single Mobility Server System" on page 8](#page-7-0)
- ["Multiple Mobility Server System" on page 8](#page-7-1)
- ["Synchronization Capabilities" on page 9](#page-8-0)

# <span id="page-6-1"></span>**Mobility Server Configuration**

The Mobility server must be able to communicate with other servers in your network and with mobile devices outside your firewall.

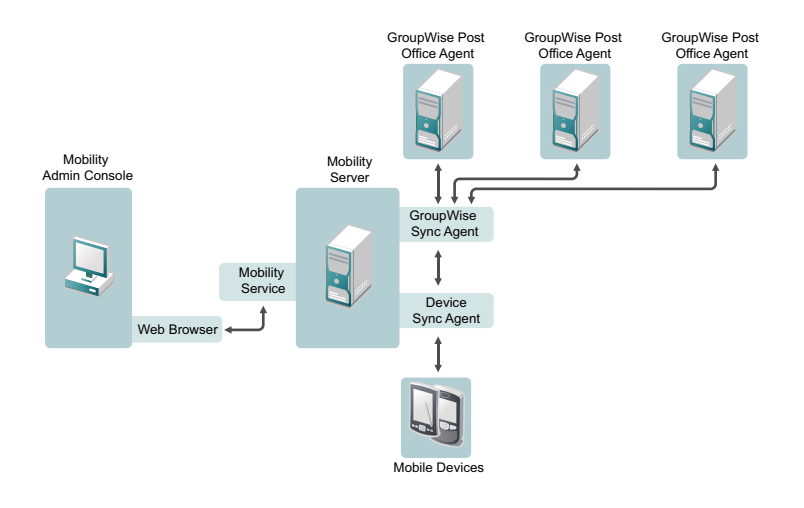

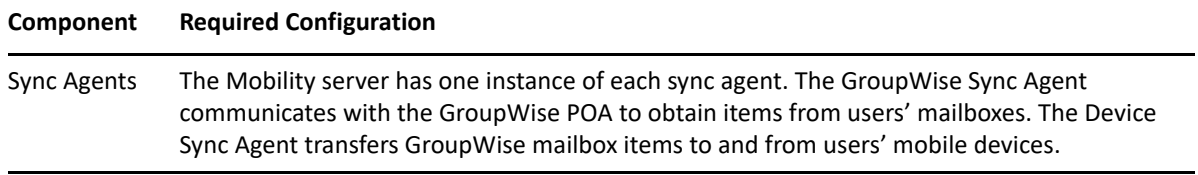

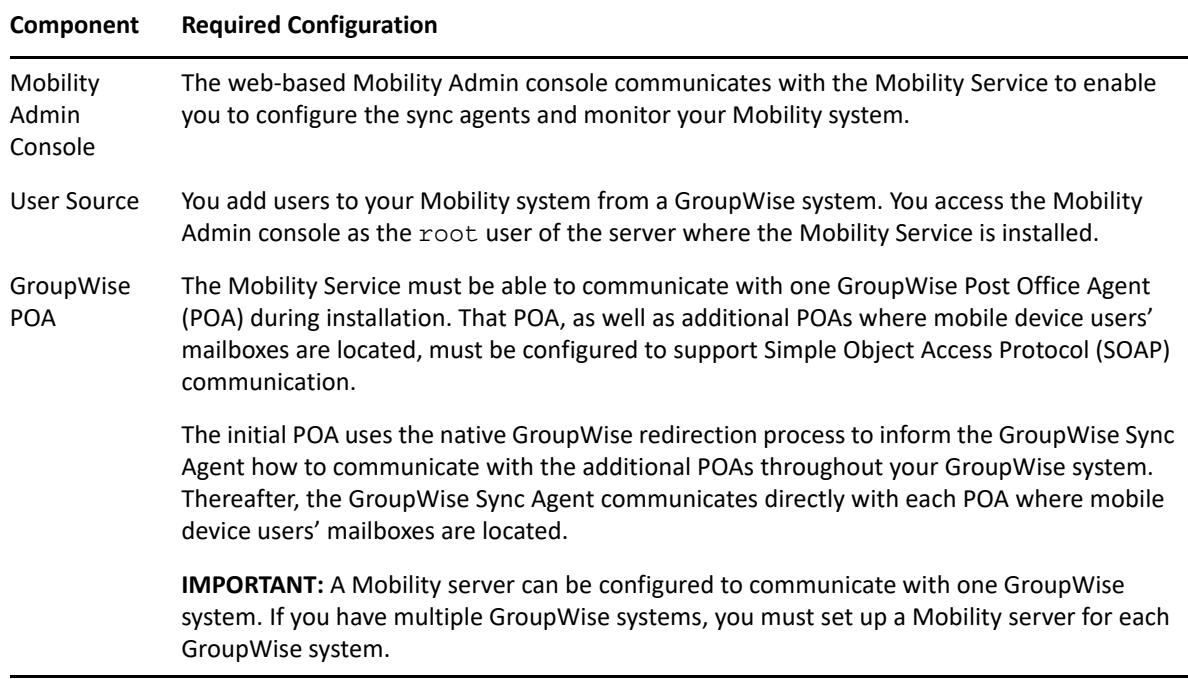

# <span id="page-7-0"></span>**Single Mobility Server System**

<span id="page-7-3"></span><span id="page-7-2"></span>A Mobility system with a single Mobility server can meet the synchronization needs of approximately 750 users with up to 1000 devices.

# <span id="page-7-1"></span>**Multiple Mobility Server System**

You might need to set up a Mobility system that includes multiple Mobility servers to support the following situations:

 **Number of Devices:** You need to support synchronization for more than 750 users with up to 1000 devices.

Setting up multiple Mobility servers in virtual machines can be a convenient way to support a large number of devices.

- **Location of Users:** You need to support users that are located in distant geographical locations where synchronization performance could be adversely affected by the network connections between users and a remote Mobility server.
- **Location of Synchronized Applications:** GroupWise has meaningful organizational segments (domains and post offices). Having a Mobility server associated with each post office helps balance the synchronization load across all GroupWise users.
- **Quality of Service:** Certain segments of your user population, such as executives of your organization, might expect and require a higher level of synchronization performance than other users. This higher quality of service can be accomplished by setting up a Mobility server specifically for such high-profile users.
- **Address Book Visibility:** The GroupWise Address Book is displayed on mobile devices from the point of view of a specific GroupWise user. As an example, you might have a group of mobile device users who need access to Address Book information about upper-level management in

your company and another group of mobile device users who should not have this Address Book information. To meet such needs, you would set up two Mobility servers, one with Address Book visibility that includes upper-level management, and a second one where such Address Book visibility is not provided.

# <span id="page-8-0"></span>**Synchronization Capabilities**

The following GroupWise item types can be synchronized to and from mobile devices:

- Email
- Appointments
- Tasks
- Notes
- Address books
- Contacts
- Phone messages
- Folders

As time passes, the following events can affect existing items, and the resulting changes in the items are also synchronized:

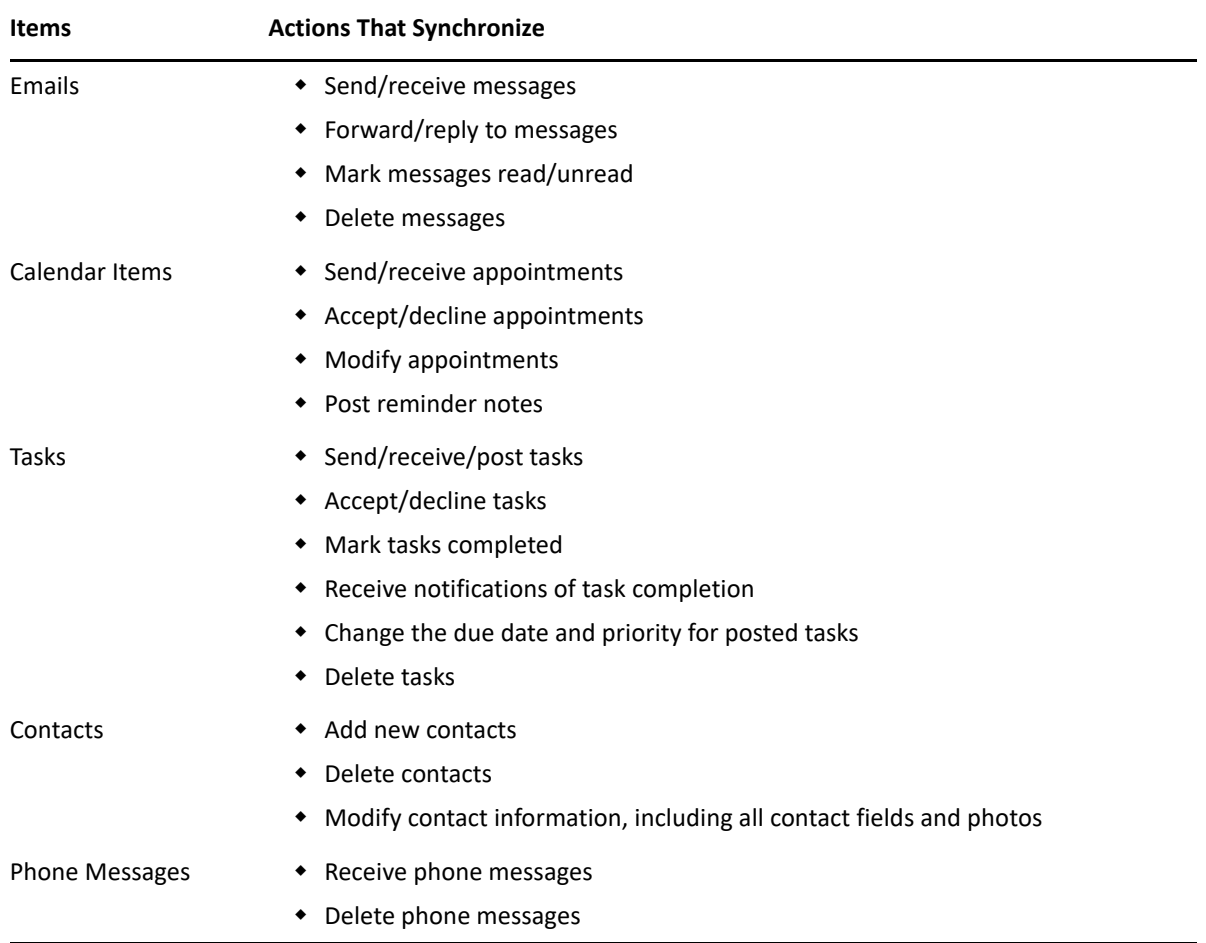

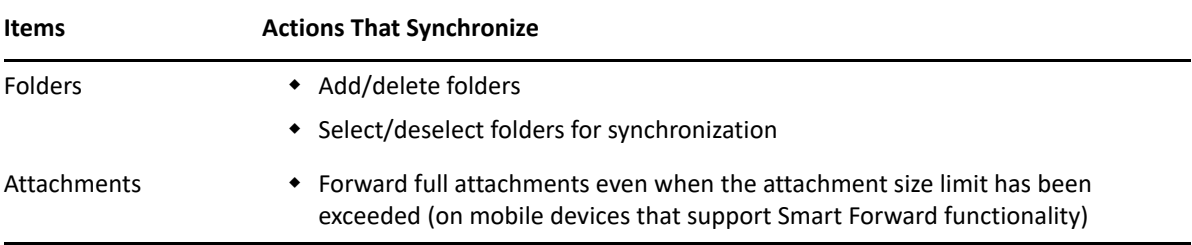

# <span id="page-10-0"></span>2 <sup>2</sup>**GroupWise Mobility Service System Requirements**

<span id="page-10-3"></span>Before you install the GroupWise Mobility Service, ensure that the Mobility server meets the following system requirements:

- ["Mobility Server Requirements" on page 11](#page-10-1)
- ["Directory Requirements" on page 13](#page-12-0)
- ["Web Browser Requirements for the Mobility Admin Console" on page 13](#page-12-1)
- ["GroupWise Requirements" on page 13](#page-12-2)
- <span id="page-10-4"></span>["Mobile Device Requirements" on page 14](#page-13-0)

# <span id="page-10-1"></span>**Mobility Server Requirements**

This section contains information about hardware and operating system requirements.

- ["Hardware Requirements" on page 11](#page-10-2)
- ["Operating System Requirements" on page 12](#page-11-0)

### <span id="page-10-2"></span>**Hardware Requirements**

GroupWise hardware requirements include the following:

- x86-64 processor
- □ 2.8 GHz multi-processor system with a 4-Core CPU recommended
- $\Box$  Static IP address
- $\Box$  Adequate server memory depending on the number of devices supported by the Mobility server
	- 8 GB RAM to support approximately 300 devices
	- 12 GB RAM to support up to the maximum of 750 users with up to 1000 devices
- $\Box$  45 MB of disk space for the Mobility Service software
- $\Box$  200 GB of disk space recommended for data storage during system operation

Data storage disk space varies widely depending on the amount of data being synchronized, the number of devices participating in synchronization, the logging level for Mobility Service log files, and other variables specific to your Mobility system implementation.

The largest consumers of disk space are the Mobility database  $\frac{1}{\sqrt{2}}$  ( $\frac{1}{\sqrt{2}}$ ) and Mobility Service log files (/var/log/datasync). You might want to configure the Mobility server so that /var is on a separate partition to allow for convenient expansion.

Another large consumer of disk space is attachment storage in the /var/lib/datasync/ mobility/attachments directory.

# <span id="page-11-0"></span>**Operating System Requirements**

Mobility is supported on SLES 15 SP4 or later. Make sure your server meets the server configuration requirements and the requirements for the version of SLES you are using.

**NOTE:** Mobility is not supported on OES.

- ["SUSE Linux Enterprise Server \(SLES\) 15 SP4 or Later Requirements" on page 12](#page-11-1)
- ["Server Configuration Requirements" on page 12](#page-11-2)

### <span id="page-11-1"></span>**SUSE Linux Enterprise Server (SLES) 15 SP4 or Later Requirements**

SLES 15 SP4 or later requires the following SLES modules/extension before you can install Mobility:

- Base system Module 15 (included with registration)
- Server Applications Module (included with registration)
- Desktop Applications Module (provides GNOME desktop)
- Python 3 Module (version 3.11)
- SUSE Package Hub

The easiest way to add modules and extensions is during the SLES 15 SP4 or later install. For more information on modules and extensions, see SUSE documentation, *[Modules and Extensions Quick](https://documentation.suse.com/sles/)  [Start](https://documentation.suse.com/sles/)*.

### <span id="page-11-3"></span><span id="page-11-2"></span>**Server Configuration Requirements**

GroupWise base server requirements include the following:

- **Dedicated Server Required:** You should install GroupWise Mobility on its own server (virtual or physical) separate from other applications, including GroupWise.
- **File System Recommendation:** OpenText recommends EXT4 as the GMS server's File System, which requires a manual change to the SLES installation defaults.
- **No Proxy Server with GMS:** Using a proxy server causes problems with the Mobility connection to the GroupWise server.
- **Registration Required or RMT Configured:** To receive the packages necessary to install Mobility, your SLES server must be registered or you must have a SLES Repository Mirroring Tool configured to provide them to the SLES server.

**NOTE:** An RMT is required to use the **air gap** option during the installation.

- **D DNS Required:** Your Mobility server must be DNS resolvable.
- **Time Synchronization Required:** For the most reliable synchronization of time-sensitive items, such as appointments, the Mobility server and GroupWise servers should have their time synchronized as closely as possible. This is especially important on virtual machines.

In order for you to log in to the Mobility Admin console, your workstation and the Mobility server should have their time synchronized.

# <span id="page-12-0"></span>**Directory Requirements**

The GroupWise Mobility Service obtains users and groups directly from a GroupWise system, which might or might not utilize an LDAP directory for its user and group information.

See [GroupWise Requirements](#page-12-2) for complete details.

# <span id="page-12-1"></span>**Web Browser Requirements for the Mobility Admin Console**

Any of the following web browsers:

- $\Box$  Mozilla Firefox latest version
- □ Microsoft Edge latest version
- $\square$  Safari latest version
- Google Chrome latest version

# <span id="page-12-2"></span>**GroupWise Requirements**

In order for Mobility to interact successfully with GroupWise, your GroupWise system must meet the following requirements:

- $\Box$  GroupWise maintenance must be current. For more information, see ["Licensing"](https://www.novell.com/documentation/groupwise24/pdfdoc/gw_guide_admin/gw_guide_admin.pdf#licensing) in the *GroupWise Administration Guide*.
- GroupWise 18 or later domain.

For best synchronization performance, the latest version of GroupWise is strongly recommended.

**NOTE:** While newer version GroupWise domains are required, your POAs do not have to be updated to GroupWise 18 or later versions to work with these versions of GroupWise Mobility Service.

- $\Box$  You must have at least a basic GroupWise system (one domain and one post office) set up and running. For more information, see "[GroupWise System Creation"](https://www.novell.com/documentation/groupwise24/pdfdoc/gw_guide_install/gw_guide_install.pdf#instcreatesystem) in the *GroupWise Installation Guide*.
- $\square$  The GroupWise Post Office Agent (POA) that the GroupWise Sync Agent communicates with must have SOAP enabled.

The POA must also be configured with an HTTP user name and password on the Agent Settings property page of the POA object in the GroupWise Admin console (or in ConsoleOne in older GroupWise systems). This enables you to monitor SOAP threads in the POA web console.

The initial POA uses the native GroupWise redirection process to inform the GroupWise Sync Agent how to communicate with the additional POAs throughout your GroupWise system. Thereafter, the GroupWise Sync Agent communicates directly with each POA where mobile device users' mailboxes are located.

**IMPORTANT:** All POAs that have Mobility users must have the same SSL setting--either all enabled for SSL or all disabled for SSL. All POAs should use the same SSL certificate, either GW Self-signed or Public.

- $\Box$  A GroupWise trusted application key is required so that the GroupWise Sync Agent can authenticate to GroupWise mailboxes without needing GroupWise users' mailbox passwords. For more information, see ["Creating a Trusted Application and Key"](https://www.novell.com/documentation/groupwise24/pdfdoc/gw_guide_admin/gw_guide_admin.pdf#beuygvr) in the *GroupWise Administration Guide*.
- $\Box$  A Mobility server can be configured to communicate with one GroupWise system. If you have multiple GroupWise systems, you must set up a Mobility server for each GroupWise system.

# <span id="page-13-0"></span>**Mobile Device Requirements**

The Device Sync Agent communicates with mobile devices by using the [Microsoft ActiveSync](https://en.wikipedia.org/wiki/Exchange_ActiveSync) protocol version 16.0.

If a mobile device uses an earlier version of ActiveSync, the device can still successfully communicate with the Device Sync Agent, but functionality specific to 16.0 is not available. If a mobile device uses a later version of ActiveSync, the device can still successfully communicate with the Device Sync Agent, because later versions of ActiveSync are backward compatible with version 16.0.

Supported mobile device operating systems include:

- Android 10 and 11 (latest version minus 1)
- Apple iOS 16 and 17 (latest version minus 1)

**IMPORTANT:** iOS 13 and later have new requirements for certificates. You need to make sure your certificates comply with these requirements for iOS 16 devices to connect to Mobility. The list of requirements can be found at [https://support.apple.com/en-in/HT210176.](https://support.apple.com/en-in/HT210176)

Windows 10 Mail and Calendar Applications

A user can synchronize data to multiple mobile devices as needed.

Mobile devices communicate directly with the Device Sync Agent to synchronize data. Some mobile devices require a data plan to accomplish this. Others work successfully with a Wi-Fi connection. Some mobile devices can be configured to use either method. Your mobile device carrier is not involved in the synchronization process.

**NOTE:** The Device Sync Agent does not work with POP, IMAP, SMTP, or other message transfer protocols.

<span id="page-14-3"></span><span id="page-14-0"></span>**Installing GroupWise Mobility Service** 

The GroupWise Mobility Service Installation program available in YaST helps you install the Mobility Service software. You then use the Mobility Administration console to set up your Mobility system.

- ["Planning a Mobility System" on page 15](#page-14-1)
- ["Preparing to Install the Mobility Service" on page 22](#page-21-0)
- ["Installing GroupWise Mobility Service" on page 24](#page-23-1)
- ["Adding Users to Your Initial Mobility System" on page 27](#page-26-0)
- ["Testing Your Initial Mobility System" on page 28](#page-27-0)
- ["Integrating with Mobile Device Management Applications" on page 30](#page-29-1)
- ["What's Next" on page 32](#page-31-0)
- ["GroupWise Mobility Service Installation Worksheet" on page 33](#page-32-0)

# <span id="page-14-1"></span>**Planning a Mobility System**

You can use the [GroupWise Mobility Service Installation Worksheet](#page-32-0) to gather the information you need so that you are prepared to provide the information requested by the Mobility Service Installation program.

The topics in this section present the required information in a convenient planning sequence. The Installation Worksheet organizes the information in the order in which you need it during the installation process.

- ["Planning the Configuration of Your Mobility System" on page 15](#page-14-2)
- ["Selecting Mobility Servers" on page 16](#page-15-0)
- ["Gathering GroupWise Information" on page 16](#page-15-1)
- ["Preparing GroupWise as the User Source for Your Mobility System" on page 16](#page-15-2)
- ["Gathering GroupWise System Information" on page 17](#page-16-0)
- ["Gathering Mobile Device Information" on page 19](#page-18-0)
- ["Planning the Mobility Database" on page 21](#page-20-0)
- ["Establishing Mobility System Security" on page 21](#page-20-1)

### <span id="page-14-2"></span>**Planning the Configuration of Your Mobility System**

A Mobility system can consist of a single Mobility server or multiple Mobility servers. For planning guidelines, review the following sections as needed:

- [Single Mobility Server System](#page-7-2)
- [Multiple Mobility Server System](#page-7-3)

#### **MOBILITY SERVICE INSTALLATION WORKSHEET**

Print one copy of the [GroupWise Mobility Service Installation Worksheet](#page-32-0) for each Mobility server that you are planning for your Mobility system.

If you plan to install the Mobility Service on multiple servers, you can proceed through the planning sections server by server, or you can apply each planning section to all planned servers, and then proceed to the next planning section.

**IMPORTANT:** For best security, plan to install the Mobility Service software on servers inside your DMZ.

### <span id="page-15-0"></span>**Selecting Mobility Servers**

Each server where you install the Mobility Service must meet the system requirements listed in [GroupWise Mobility Service System Requirements](#page-10-3). The Mobility Service requires a static IP address.

#### **MOBILITY SERVICE INSTALLATION WORKSHEET**

Under **Mobility Service Server Information**, specify the IP address or DNS hostname of the server where you plan to install the Mobility Service software.

### <span id="page-15-1"></span>**Gathering GroupWise Information**

Mobility requires a GroupWise license to run. Mobility automatically connects to GroupWise to get the license information. During the install, you need to specify information for Mobility to connect to GroupWise.

#### **MOBILITY SERVICE INSTALLATION WORKSHEET**

Under **GroupWise Server Information**, specify the IP address or DNS hostname of the GroupWise server, along with the Admin Port (default is 9710), GroupWise Admin user, and GroupWise Admin password.

## <span id="page-15-2"></span>**Preparing GroupWise as the User Source for Your Mobility System**

The GroupWise Mobility Service obtains information about users and groups of users from a GroupWise system.

Use the GroupWise Admin console to manage the users and GroupWise groups that are added to your Mobility system.

This keeps user management in a single location for both your GroupWise system and your Mobility system.

# <span id="page-16-0"></span>**Gathering GroupWise System Information**

In order to configure the GroupWise Sync Agent as you run the Mobility Service Installation program, you need to gather certain information about the GroupWise system where users want to synchronize data to mobile devices.

- ["GroupWise Administration Agent" on page 17](#page-16-1)
- ["GroupWise Trusted Application" on page 17](#page-16-2)
- ["GroupWise Post Office Agent SOAP URL" on page 18](#page-17-0)
- ["GroupWise Address Book User" on page 19](#page-18-1)

### <span id="page-16-1"></span>**GroupWise Administration Agent**

The GroupWise Administration Agent is used to connect to the primary domain of the GroupWise system. You need to know the DNS name of the primary domain server, the port the admin service uses, and the credentials of a user that has admin privileges in GroupWise.

#### **MOBILITY SERVICE INSTALLATION WORKSHEET**

Under **GroupWise Administration Agent**, specify the DNS name of the primary domain server, the admin service port, and the admin user credentials.

### <span id="page-16-2"></span>**GroupWise Trusted Application**

A GroupWise trusted application can log in to a GroupWise Post Office Agent (POA) in order to access GroupWise mailboxes without needing personal user passwords. The GroupWise Sync Agent requires such mailbox access in order to synchronize GroupWise data with mobile devices. In addition, the Device Sync Agent uses trusted application ION through the GroupWise Sync Agent in order to access the GroupWise Address Book. This provides contact lookup beyond the contacts that are downloaded to users' devices from personal address books.

Before you install the Mobility Service, you must set up the GroupWise Sync Agent as a GroupWise trusted application. You might name the trusted application MobilityService or GroupWiseSyncAgent.

A trusted application uses a key that consists of a long string of letters and numbers to provide ION for the GroupWise POA. The key file is initially created in a location that is accessible to GroupWise. You must transfer the key file to a location that is accessible to the Mobility Service Installation program.

When you set up the GroupWise Sync Agent as a trusted application, you must fill in *only* these three fields in the New Trusted App Key dialog box in the GroupWise Administration console (or in the Create Trusted Application dialog box in ConsoleOne in older GroupWise systems):

- **Name**
- **Location for Key File**
- **Name of Key File**

**IMPORTANT:** Do not fill in any other fields.

For more information, see ["Creating a Trusted Application and Key"](https://www.novell.com/documentation/groupwise24/pdfdoc/gw_guide_admin/gw_guide_admin.pdf#beuygvr) in the *GroupWise Administration Guide*.

Copy the key file to a convenient location on the Mobility server. The Installation program automatically transfers the trusted application key from the key file into the configuration of the GroupWise Sync Agent.

**IMPORTANT:** Do not use an existing trusted application key that is already in use by another application.

#### **MOBILITY SERVICE INSTALLATION WORKSHEET**

Under **GroupWise Trusted Application**, specify the name of the trusted application that you created and the location where the Mobility Service Installation program can access the trusted application key file.

You need to create only one trusted application key for the GroupWise Sync Agent, regardless of the number of servers where you install the Mobility Service, and regardless of the number of domains and post offices in your GroupWise system.

**NOTE:** If your GroupWise system connects to any external GroupWise domains, the external GroupWise system needs its own Mobility Service installation on an additional Mobility server, along with its own separate trusted application key.

### <span id="page-17-0"></span>**GroupWise Post Office Agent SOAP URL**

The GroupWise Sync Agent accesses your GroupWise system by communicating with a Post Office Agent (POA). The selected POA must be configured for SOAP.

The Mobility Service Installation program and the GroupWise Sync Agent need the IP address or DNS hostname of the server where the POA is running. In addition, they need the POA SOAP port. The default POA SOAP port is 7191.

Typically, the same port number is used regardless of whether the POA is configured for a secure SSL SOAP connection. The Mobility Service Installation program and the GroupWise Sync Agent need to know whether the connection is secure because they use one of the following URLs to communicate with the POA:

Non-Secure SOAP URL: Secure SOAP URL: http://*poa\_server\_address*:*soap\_port*/soap https://*poa\_server\_address*:*soap\_port*/soap

#### **MOBILITY SERVICE INSTALLATION WORKSHEET**

Under **GroupWise Post Office Agent**, specify the IP address or DNS hostname of the server where a POA configured for SOAP is running. Specify the SOAP port, and whether or not the POA requires a secure SSL SOAP connection.

**IMPORTANT:** By default, the POA communicates with the GroupWise Sync Agent using port 4500 on the Mobility server. If there is a firewall between the Mobility server and the POA server, be sure to configure the firewall on the Mobility server to allow communication on port 4500 from the POA server. If necessary, you can configure the GroupWise Sync Agent to listen on a different port number after installation. For setup information, see ["Changing the GroupWise Sync Agent Listening](https://www.novell.com/documentation/groupwise24/pdfdoc/gwmob_guide_admin/gwmob_guide_admin.pdf#admingwsyncport)  [Port"](https://www.novell.com/documentation/groupwise24/pdfdoc/gwmob_guide_admin/gwmob_guide_admin.pdf#admingwsyncport) in the *GroupWise Mobility Service Administration Guide*.

### <span id="page-18-1"></span>**GroupWise Address Book User**

The Device Sync Agent needs to be able to access the GroupWise Address Book to obtain user information. The Device Sync Agent establishes this access through the GroupWise Sync Agent.

The Device Sync Agent needs Address Book access that is equivalent to a typical user. You control what users see in the GroupWise Address Book by controlling object visibility. You want the Device Sync Agent to access the GroupWise Address Book with the same visibility that a typical GroupWise user has when viewing the GroupWise Address Book. For more information, see "[Controlling Object](https://www.novell.com/documentation/groupwise24/pdfdoc/gw_guide_admin/gw_guide_admin.pdf#admsysaddrbookvisibility)  [Visibility"](https://www.novell.com/documentation/groupwise24/pdfdoc/gw_guide_admin/gw_guide_admin.pdf#admsysaddrbookvisibility) in the *GroupWise Administration Guide*.

You need to select a user whose view of the GroupWise Address Book matches what you want the Device Sync Agent to be able to access. You do not need to provide the password for the GroupWise user because the Device Sync Agent accesses the GroupWise Address Book through the GroupWise Sync Agent, which has trusted application status.

As an example, you might have a group of mobile device users who need access to Address Book information about upper-level management in your company and another group of mobile device users who should not have this Address Book information. To meet such needs, you would set up two Mobility servers, one with Address Book visibility that includes upper-level management, and a second one where such Address Book visibility is not provided. You would achieve this by setting up each Mobility server with an Address Book user whose Address Book visibility provides the visibility appropriate for all users on that Mobility server.

#### **MOBILITY SERVICE INSTALLATION WORKSHEET**

Under **GroupWise Address Book User**, specify a valid GroupWise user name that the Device Sync Agent can use to access the GroupWise Address Book to obtain contact information.

## <span id="page-18-0"></span>**Gathering Mobile Device Information**

The Device Sync Agent needs certain configuration information about the mobile devices that it synchronizes GroupWise data with.

- ["Device Connection Port" on page 20](#page-19-0)
- ["Server Certificate" on page 20](#page-19-1)

### <span id="page-19-0"></span>**Device Connection Port**

By default, the Device Sync Agent uses all available IP addresses on the Mobility server. You can bind the Device Sync Agent to a specific IP address after installation. For setup information, see "Binding [to a Specific IP Address"](https://www.novell.com/documentation/groupwise24/pdfdoc/gwmob_guide_admin/gwmob_guide_admin.pdf#admindevsyncbindip) in the *GroupWise Mobility Service Administration Guide*.

Typically, the Device Sync Agent uses port 443 for secure SSL HTTP connections with mobile devices and port 80 for non-secure HTTP connections. If mobile devices connect directly to the Device Sync Agent, a secure HTTP connection is strongly recommended. If mobile devices connect to the Device Sync Agent through a security application such as OpenText Access Manager or OpenText ZENworks Mobile Management, the Device Sync Agent can appropriately be configured with a non-secure HTTP connection. For more information, see [Integrating with Mobile Device Management](#page-29-1)  [Applications.](#page-29-1)

#### **MOBILITY SERVICE INSTALLATION WORKSHEET**

Under **Device Connection Port**, mark whether you want to configure the Device Sync Agent to use a secure or non-secure HTTP port to communicate with mobile devices. Specify the port number used by the mobile devices that your Mobility system supports.

**IMPORTANT:** If there is a firewall between the Mobility server and users' mobile devices, be sure to configure the firewall to allow communication on the selected HTTP port (443 or 80).

### <span id="page-19-1"></span>**Server Certificate**

In order to use a secure SSL HTTP connection between the Device Sync Agent and mobile devices, a CA-signed server certificate is required. If you do not already have a certificate signed by a certificate authority (CA) for the Mobility server, the Mobility Service Installation program can generate a selfsigned certificate for you. However, you must obtain and install a commercially signed certificate in order for iOS 13 and later devices to connect to the Mobility Service.

**IMPORTANT:** The list of certificate requirements for iOS 13 and later devices is found at [https://](https://support.apple.com/en-in/HT210176) [support.apple.com/en-in/HT210176](https://support.apple.com/en-in/HT210176).

If you have the installation program generate a temporary self-signed certificate, you must replace it as soon as possible with a CA-signed replacement by doing the following.

- **1** On the Mobility server, navigate to /var/lib/datasync.
- **2** Rename the gms\_mobility.pem certificate file to gms\_mobility.pem.old.
- **3** Copy the CA-signed replacement certificate file to /var/lib/datasync.
- **4** Rename the CA-signed file to gms\_mobility.pem.

**IMPORTANT:** Do not modify or replace the gms\_server.pem file. This is used only within the GMS server itself

**5** At the terminal prompt, enter gms restart.

All devices should now be able to connect to the Mobility server.

#### **MOBILITY SERVICE INSTALLATION WORKSHEET**

Under **Mobile Device Port**, specify the location of the CA-signed certificate file. Ensure that the location is accessible to the Mobility Service Installation program on the Mobility server.

For more information about certificates, see "[Securing Communication between the Device Sync](https://www.novell.com/documentation/groupwise24/pdfdoc/gwmob_guide_admin/gwmob_guide_admin.pdf#adminsecadminssldevice)  [Agent and Mobile Devices](https://www.novell.com/documentation/groupwise24/pdfdoc/gwmob_guide_admin/gwmob_guide_admin.pdf#adminsecadminssldevice)" in the *GroupWise Mobility Service Administration Guide*.

### <span id="page-20-0"></span>**Planning the Mobility Database**

When you run the Mobility Service Installation program, it creates a PostgreSQL database that is used to store the Mobility system configuration information that you see in the Mobility Admin console. It also stores pending events when synchronization is interrupted.

The Mobility Service database is named datasync, and the user that has access is named datasync user. You must supply the password for the Mobility Service database user.

**IMPORTANT:** Choose the password carefully, because you cannot change it. Do not use an asterisk (\*) or a semi-colon (;) in the password.

#### **MOBILITY SERVICE INSTALLATION WORKSHEET**

Under **Mobility Database**, specify the password that you want to use for the Mobility Service database.

### <span id="page-20-1"></span>**Establishing Mobility System Security**

Configuration and administration of your Mobility system is performed through the Mobility Administration console. From the Mobility Admin console, you can do the following:

- Add users, groups of users, and resources to your Mobility system
- Configure and monitor the sync agents
- Configure integration with other applications such as ZENworks Mobile Management and KeyShield SSO

To protect your Mobility system operation and configuration, the Mobility Admin console is protected by a user name and password. You log in to the Mobility Admin console by using the root user name and password.

#### **MOBILITY SERVICE INSTALLATION WORKSHEET**

Under **root Access to Mobility Admin Console**, specify the root password on the Mobility server.

You can add more users as Mobility administrators after installation. For more information, see "[Adding GroupWise Users as Mobility Administrators"](https://www.novell.com/documentation/groupwise24/pdfdoc/gwmob_guide_admin/gwmob_guide_admin.pdf#b1e5j1el) in the *GroupWise Mobility Service Administration Guide*.

# <span id="page-21-0"></span>**Preparing to Install the Mobility Service**

The Mobility Service Installation program cannot run successfully unless you have properly prepared the environment where you run it.

- ["Preparing the Linux Server" on page 22](#page-21-1)
- ["Opening Required Ports" on page 23](#page-22-0)
- ["Verifying GroupWise System Availability" on page 23](#page-22-1)
- ["Verifying Certificate Availability" on page 24](#page-23-0)

### <span id="page-21-1"></span>**Preparing the Linux Server**

To prepare the Linux server for the Mobility Service installation:

- **1** Ensure that the Linux server where you plan to install the Mobility Service meets the system requirements listed in [GroupWise Mobility Service System Requirements](#page-10-3).
- **2** Ensure that the Mobility server has a static IP address.
- **3** Ensure that the Mobility server has a valid hostname. This should be the same FQDN that is in the SSL certificate for communicating with the GroupWise agents.

You can check this using the following command:

hostname -f

If your SLES server is properly configured, this command returns the hostname of the server.

If you need to configure the server with a hostname:

- **3a** In YaST, click **Network Devices** > **Network Settings**.
- **3b** Click the **Hostname/DNS** tab.
- **3c** In the **Hostname** field, specify the hostname of the Mobility server, then click **OK**.
- **3d** Exit YaST.
- **3e** Repeat the hostname -f command to verify the hostname.
- **4** Ensure that the Linux operating system media is available.

The Mobility Service Installation program might need to install additional operating system RPMs that are required by the Mobility Service. The Mobility Service Installation program can access the operating system files from a SUSE repository or from a SLES Repository Mirroring Tool (RMT) if you have one configured for the Mobility server.

**NOTE:** An RMT is required to use the **air gap** option during the installation.

**5** Continue with [Opening Required Ports](#page-22-0).

# <span id="page-22-2"></span><span id="page-22-0"></span>**Opening Required Ports**

To open the required ports for the Mobility Service installation:

**1** Ensure that any firewalls between the Mobility server and other applications have been configured to allow communication on the following ports:

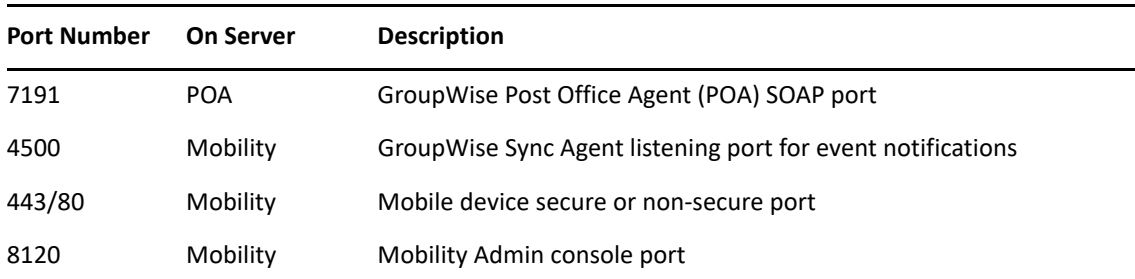

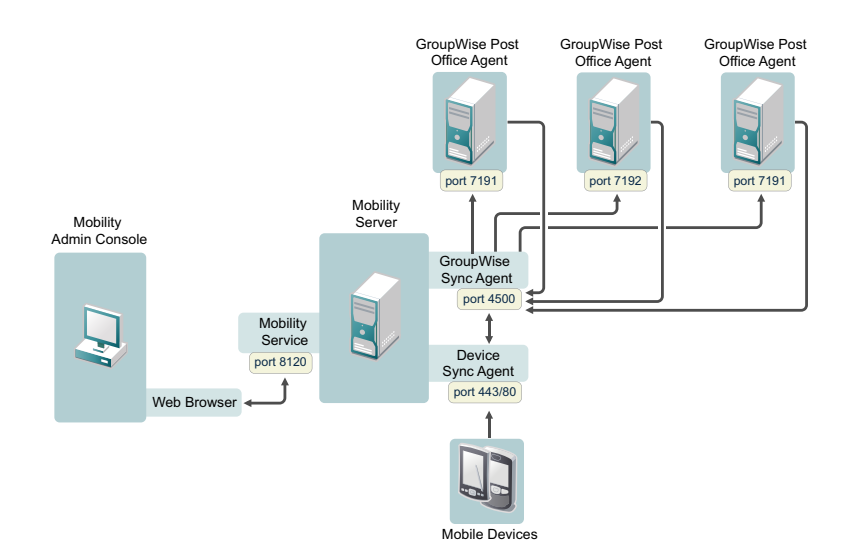

The GroupWise Sync Agent initially communicates with the POA that you specify during Mobility Service installation on the SOAP port that you specify. As users connect their mobile devices, the GroupWise Sync Agent determines from the initial POA the IP addresses and port numbers of all POAs where mobile device users have their mailboxes. Therefore, the GroupWise Sync Agent can communicate with multiple POAs throughout your GroupWise system.

**2** Continue with [Verifying GroupWise System Availability](#page-22-1).

### <span id="page-22-1"></span>**Verifying GroupWise System Availability**

To verify the GroupWise system is available:

**1** Ensure that the GroupWise trusted application key for the GroupWise Sync Agent is accessible to the Mobility Service Installation program on the Mobility server.

For more information, see ["Creating a Trusted Application and Key"](https://www.novell.com/documentation/groupwise24/pdfdoc/gw_guide_admin/gw_guide_admin.pdf#beuygvr) in the *GroupWise Administration Guide*.

**2** Ensure that the GroupWise POA that the GroupWise Sync Agent will communicate with is configured for SOAP.

- **3** Ensure that the GroupWise POA is currently running.
- **4** Continue with [Verifying Certificate Availability](#page-23-0).

### <span id="page-23-0"></span>**Verifying Certificate Availability**

To verify certificate availability:

- **1** Assuming that you have a signed certificate from a certificate authority (CA) as required for configuring secure HTTP connections with mobile devices, do the following:
	- **1a** Ensure that the certificate file is accessible to the Mobility Service Installation program on the Mobility server.
	- **1b** If the key file that you received with the certificate included a password, ensure that the password has been removed.
	- **1c** If you received the certificate as multiple files, ensure that you have combined the files into one certificate file.

For instructions, see "[Securing Communication between the Device Sync Agent and Mobile](https://www.novell.com/documentation/groupwise24/pdfdoc/gwmob_guide_admin/gwmob_guide_admin.pdf#adminsecadminssldevice) [Devices](https://www.novell.com/documentation/groupwise24/pdfdoc/gwmob_guide_admin/gwmob_guide_admin.pdf#adminsecadminssldevice)" in the *GroupWise Mobility Service Administration Guide*.

**2** Continue with [Installing GroupWise Mobility Service](#page-23-1).

# <span id="page-23-1"></span>**Installing GroupWise Mobility Service**

Before you run the Mobility Service Installation program, ensure that you have done the following:

- **T** Review [Planning a Mobility System.](#page-14-1)
- **T** Fill out the [GroupWise Mobility Service Installation Worksheet](#page-32-0).

If you are setting up a multi-server Mobility system, ensure that you have an Installation Worksheet for each Mobility server. Each Mobility server is independent of other Mobility servers, so you can set them up in whatever order is convenient, based on the overall configuration of your Mobility system.

 $\Box$  Complete the tasks in [Preparing to Install the Mobility Service](#page-21-0).

The following sections step you through the process of installing the Mobility Service and configuring a Mobility system.

- ["Obtaining the GroupWise Mobility Service 24.2 ISO" on page 25](#page-24-0)
- ["Running the Mobility Service Installation Program" on page 25](#page-24-1)
- ["Checking the Status of the Mobility Service" on page 26](#page-25-0)
- ["Using the Mobility Admin Console" on page 26](#page-25-1)
- ["Uninstalling the Mobility Service" on page 26](#page-25-2)

# <span id="page-24-0"></span>**Obtaining the GroupWise Mobility Service 24.2 ISO**

To download the GroupWise Mobility Service installation package:

- **1** GroupWise Mobility Service software is available through the [OpenText Customer Care Center](https://login.microfocus.com).
- **2** Download the GroupWise Mobility Service ISO to a convenient temporary directory on the Mobility server.

groupwise-mobility-service-24.2-x86\_64-*build\_number*.iso

**3** Continue with [Running the Mobility Service Installation Program](#page-24-1).

### <span id="page-24-1"></span>**Running the Mobility Service Installation Program**

Mobility is supported on SLES 15 SP4, which uses an ISO based install.

If you encounter any problems during the installation, check the Mobility Service Installation program log file for information about the problem:

/var/log/datasync/install.log

For additional assistance, see [GroupWise Mobility Service Installation Troubleshooting.](#page-36-1)

- **1** Before running the installation program, make sure your SLES 15 SP4 server meets all the of [GroupWise Mobility Service System Requirements](#page-10-3).
- **2** Browse to the location where the Mobility Service ISO is located in a terminal and mount the ISO by running the following command:

mount groupwise-mobility-service-24.2-x86\_64-*build\_number*.iso /mnt

**3** Browse to /mnt in the terminal and run the following command to run the install:

./install.sh

**NOTE:** When prompted about the **air gap** install, you should enter "no" unless you are using an air gap-type environment where your GMS server is connected to a SLES Repository Mirroring Tool (RMT) to get any required SUSE packages without connecting directly to SUSE.

The Mobility Service Installation program creates the following directories and files:

```
/opt/novell/datasync
/usr/sbin/gms (symbolic link)
/etc/datasync
/var/lib/datasync
/var/log/datasync
/var/run/datasync
/var/lib/pgsql
```
**4** Once the files have installed, use the [GroupWise Mobility Service Installation Worksheet](#page-32-0) to configure GroupWise Mobility Service.

# <span id="page-25-0"></span>**Checking the Status of the Mobility Service**

The Mobility Service Installation program starts the Mobility Service for you. If the installation proceeded normally, all components of the Mobility Service should be running.

- **1** In a terminal window on the Mobility server, become root by entering su and the root password.
- **2** Use the following command to check the status of the Mobility Service:

```
gms status
```
**3** Use the following commands to manually start and stop the Mobility Service:

```
gms start
gms restart
gms stop
```
## <span id="page-25-1"></span>**Using the Mobility Admin Console**

The Mobility Service Installation program starts the GroupWise Sync Agent and the Device Sync Agent for you. Use the Mobility Admin console to check sync agent status.

**1** In your web browser, access the Mobility Admin console at the following URL:

```
https://mobility_server_address:8120
```
Replace *mobility\_server\_address* with the IP address or DNS hostname of the server where the Mobility Service is installed.

**2** Log in as the Mobility administrator.

The sync agents should display a status of **Running**.

- **3** (Conditional) If you encounter problems starting the sync agents, see the following troubleshooting resources:
	- [GroupWise Mobility Service Installation Troubleshooting](#page-36-1)
	- "[GroupWise Mobility System Troubleshooting](https://www.novell.com/documentation/groupwise24/pdfdoc/gwmob_guide_admin/gwmob_guide_admin.pdf#adminappendixtroubheshooting)" in the *GroupWise Mobility Service Administration Guide*
	- "[Working with Log Files](https://www.novell.com/documentation/groupwise24/pdfdoc/gwmob_guide_admin/gwmob_guide_admin.pdf#adminmonlogfiles)" in the *GroupWise Mobility Service Administration Guide*
- **4** Skip to [Adding Users to Your Initial Mobility System](#page-26-0).

### <span id="page-25-2"></span>**Uninstalling the Mobility Service**

**IMPORTANT:** When you uninstall the Mobility Service software, certificate files are also deleted. If you have obtained commercially signed certificates for use in your Mobility system, back them up before you uninstall the Mobility Service software.

- **1** In a terminal window on the Mobility server, become root by entering su and the root password.
- **2** Change to the following directory:

/opt/novell/datasync

**3** Run the Mobility Uninstallation script:

./uninstall.sh

The Uninstallation script stops the Mobility Service, the sync agents, and the PostgreSQL database server. It also uninstalls all Mobility Service RPMs, drops the Mobility Service PostgreSQL database, and deletes the following directories and files from the Mobility server:

```
/opt/novell/datasync
/usr/sbin/gms (symbolic link)
/etc/datasync
/var/lib/datasync
/var/log/datasync
/var/run/datasync
/var/lib/pgsql
```
# <span id="page-26-0"></span>**Adding Users to Your Initial Mobility System**

After you install the Mobility Service, use the Mobility Administration console to add users to your Mobility system. Initially, add a small number of users for testing purposes. The initial users should be active GroupWise users.

**1** In your web browser, access the Mobility Admin console at the following URL:

```
https://mobility_server_address:8120
```
Replace *mobility\_server\_address* with the IP address or DNS hostname of the server where the Mobility Service is installed.

- **2** Log in as the Mobility administrator.
- **3** In the [Mobility Admin console](#page-25-1), click **Users**, and then click **Add Users**.
- **4** In the **Search** field, type the first or last name of a specific user, and then click **Search**.

or

Click **Search** to list the users in the user source that the Mobility Admin console has been configured to search.

- **5** Select one or more users to add to your Mobility system.
- **6** Click **Add** to add the users to your Mobility system.
- **7** After you have tested your Mobility system, add the rest of your mobile device users.

For instructions, see "[GroupWise Mobility User Management](https://www.novell.com/documentation/groupwise24/pdfdoc/gwmob_guide_admin/gwmob_guide_admin.pdf#adminusermanagement)" in the *GroupWise Mobility Service Administration Guide*.

**8** Continue with [Testing Your Initial Mobility System](#page-27-0).

# <span id="page-27-0"></span>**Testing Your Initial Mobility System**

After you have added a few users to your Mobility system, you can watch the initial synchronization of their devices and send a few test messages.

- ["Managing Initial Synchronization of Users" on page 28](#page-27-1)
- ["Helping Mobile Device Users Understand Synchronization" on page 29](#page-28-0)
- ["Testing Synchronization" on page 30](#page-29-0)

### <span id="page-27-1"></span>**Managing Initial Synchronization of Users**

From your point of view as the Mobility administrator, initial synchronization means that GroupWise data has been synchronized from GroupWise to the Mobility System. This means that the data is ready to be synchronized to users' mobile devices as soon as users configure their devices to connect to the Mobility system.

Initial synchronization provides the following synchronization of GroupWise items:

**Contacts** from all personal address books, excluding the Frequent Contacts address book

You can change this personal address book selection setting for users after installation in the Mobility Administration Console. For instructions, see "[Customizing a User's Synchronization](https://www.novell.com/documentation/groupwise24/pdfdoc/gwmob_guide_admin/gwmob_guide_admin.pdf#adminusermgtusersyncsettings)  [Settings](https://www.novell.com/documentation/groupwise24/pdfdoc/gwmob_guide_admin/gwmob_guide_admin.pdf#adminusermgtusersyncsettings)" in the *GroupWise Mobility Service Administration Guide*. Users can also change their own synchronization settings on the [Mobility Settings](https://www.novell.com/documentation/groupwise24/pdfdoc/gwmob_guide_admin/gwmob_guide_admin.pdf#adminconuser) page in the Mobility Administration Console. For more information, see the *[GroupWise Mobility Quick Start for Mobile Device](https://www.novell.com/documentation/groupwise24/pdfdoc/gwmob_qs_user/gwmob_qs_user.pdf#quickstart)  [Users](https://www.novell.com/documentation/groupwise24/pdfdoc/gwmob_qs_user/gwmob_qs_user.pdf#quickstart)*.

The GroupWise Address Book cannot be synchronized to mobile devices. However, users can still access individual contacts in the GroupWise Address Book if their mobile devices can do a Global Address List (GAL) lookup. As an alternative, users can create a personal address book that is a subset of the GroupWise Address Book to synchronize to their mobile devices.

 **Calendar items** (appointments and reminder notes) from the last two weeks and all future calendar items

Shared calendars are synchronized only for the owners of the shared calendars. If shared calendars are very important to users, shared calendar owners can post them to the Internet. For more information, see ["Publishing Personal Calendars on the Internet](https://www.novell.com/documentation/groupwise24/pdfdoc/gw_guide_userwin/gw_guide_userwin.pdf#calendarpublishingcal)" in the *GroupWise Client User Guide*.

After the owner publishes the calendar, other users can view the calendar URL in the web browser on their mobile devices.

To provide this functionality, at least one Calendar Publishing Host must be set up in the GroupWise system. For more information, see ["Setting Up the GroupWise Calendar Publishing](https://www.novell.com/documentation/groupwise24/pdfdoc/gw_guide_install/gw_guide_install.pdf#installcalpubhost)  [Host](https://www.novell.com/documentation/groupwise24/pdfdoc/gw_guide_install/gw_guide_install.pdf#installcalpubhost)" in the *GroupWise Installation Guide*.

**Email messages** in the Mailbox folder for the last three days

If users want to receive more existing email messages on their devices, they can configure their mobile devices to request additional existing email messages.

**Tasks** with due dates in the last two weeks and all future tasks

Completed and uncompleted tasks are synchronized. Posted and group tasks are synchronized. Tasks that originate as other GroupWise item types (such as emails or calendar items) are synchronized as tasks when they are dragged to the Tasklist, when they are displayed in the Tasklist, or when they are changed to tasks.

The GroupWise Tasklist does not synchronize to mobile devices. You cannot create a tasklist on a mobile device that is associated with a GroupWise account.

- **Phone messages** for the last three days
- **Folders** in the Cabinet (but not items in folders until users request them by opening folders on their mobile devices)
- **Attachments** if they do not exceed your Mobility system size limits

If an item has an attachment that does not synchronize, a message notifies the user. For more information, see ["Controlling Synchronization Size Limits](https://www.novell.com/documentation/groupwise24/pdfdoc/gwmob_guide_admin/gwmob_guide_admin.pdf#adminmgtsizelimits)" in the *GroupWise Mobility Service Administration Guide*.

When you add several users to your Mobility system at the same time, initial synchronization is performed for four users at a time. When it finishes with one of the four users, it starts on another user.

You can monitor the progress of initial synchronization in the Mobility Administration Console. For instructions, see "[Monitoring User Status](https://www.novell.com/documentation/groupwise24/pdfdoc/gwmob_guide_admin/gwmob_guide_admin.pdf#adminmonuserstatus)" and ["Monitoring Device Status"](https://www.novell.com/documentation/groupwise24/pdfdoc/gwmob_guide_admin/gwmob_guide_admin.pdf#adminmondevicestatus) in the *GroupWise Mobility Service Administration Guide*.

**IMPORTANT:** You should complete initial synchronization before you notify users to configure their mobile devices. Initial synchronization can take a substantial amount of time, depending on the amount of data to synchronize.

Occasionally, initial synchronization fails, and troubleshooting is required. For assistance, see ["Device](https://www.novell.com/documentation/groupwise24/pdfdoc/gwmob_guide_admin/gwmob_guide_admin.pdf#adminappndxtshootdevice)  [Troubleshooting](https://www.novell.com/documentation/groupwise24/pdfdoc/gwmob_guide_admin/gwmob_guide_admin.pdf#adminappndxtshootdevice)" in the *GroupWise Mobility Service Administration Guide*.

## <span id="page-28-0"></span>**Helping Mobile Device Users Understand Synchronization**

Connecting to the Mobility system requires that Users correctly configure their mobile devices.

To help them, we strongly recommend that you do one or both of the following:

- 1. Print and distribute the *[GroupWise Mobility Quick Start for Mobile Device Users](https://www.novell.com/documentation/groupwise24/pdfdoc/gwmob_qs_user/gwmob_qs_user.pdf#quickstart)* to them.
- 2. Email them the link to the Quick Start [https://www.novell.com/documentation/groupwise24/](https://www.novell.com/documentation/groupwise24/pdfdoc/gwmob_qs_user/gwmob_qs_user.pdf) [pdfdoc/gwmob\\_qs\\_user/gwmob\\_qs\\_user.pdf.](https://www.novell.com/documentation/groupwise24/pdfdoc/gwmob_qs_user/gwmob_qs_user.pdf)

**TIP:** To make the configuration process easier, see ["Using Autodiscovery to Simplify Mobile Device](https://www.novell.com/documentation/groupwise24/pdfdoc/gwmob_guide_admin/gwmob_guide_admin.pdf#adminmgtautodiscover)  [Setup"](https://www.novell.com/documentation/groupwise24/pdfdoc/gwmob_guide_admin/gwmob_guide_admin.pdf#adminmgtautodiscover) in the *GroupWise Mobility Service Administration Guide*.

# <span id="page-29-0"></span>**Testing Synchronization**

To test GroupWise synchronization with mobile devices:

- **1** Test GroupWise data synchronization by logging in to your GroupWise mailbox and sending yourself an email message.
- **2** Reply to the message from your mobile device.

If the message synchronizes to your mobile device and the reply on your mobile device synchronizes back to GroupWise, your basic Mobility system is up and running.

**3** (Conditional) If the message does not synchronize successfully, see the following troubleshooting resources:

In this *GroupWise Mobility Service Installation Guide*:

[GroupWise Mobility Service Installation Troubleshooting](#page-36-1)

In the *GroupWise Mobility Service Administration Guide*:

- "[Device Troubleshooting](https://www.novell.com/documentation/groupwise24/pdfdoc/gwmob_guide_admin/gwmob_guide_admin.pdf#adminappndxtshootdevice)"
- "[Mobility Service Troubleshooting](https://www.novell.com/documentation/groupwise24/pdfdoc/gwmob_guide_admin/gwmob_guide_admin.pdf#adminappndxtshootservice)"
- "[GroupWise Sync Agent Troubleshooting](https://www.novell.com/documentation/groupwise24/pdfdoc/gwmob_guide_admin/gwmob_guide_admin.pdf#adminappndxtshootgwsync)"
- "[Device Sync Agent Troubleshooting"](https://www.novell.com/documentation/groupwise24/pdfdoc/gwmob_guide_admin/gwmob_guide_admin.pdf#adminappndxtshootdevsync)
- **4** To customize and expand your Mobility system, see [What's Next](#page-31-0).

# <span id="page-29-1"></span>**Integrating with Mobile Device Management Applications**

The GroupWise Mobility Service can be used with mobile device management (MDM) applications to manage your mobile devices. Because GroupWise Mobility Service 24 supports ActiveSync 16.0, it can be used any MDM solution that supports ActiveSync 16.0.

To configure Mobility to use an MDM, populate the Mobility Admin console > **Config** > **General** > **MDM Server** field with the IP address of your MDM server.

If you are using OpenText ZENworks Mobile Management, follow the steps in [Using OpenText](#page-29-2)  [ZENworks Mobile Management](#page-29-2) for detailed instructions on configuring ZENworks Mobile Management and Mobility.

### <span id="page-29-2"></span>**Using OpenText ZENworks Mobile Management**

When you configure ZENworks Mobile Management to work with your Mobility system, all of the powerful features of ZENworks Mobile Management are available for managing the mobile devices of your GroupWise users.

**1** Follow the instructions in "[Configuring an ActiveSync Server"](https://www.novell.com/documentation/zenworks-23.3/zen_mobile/data/t47mbvq1r333.html) and "[Connecting to a New](https://www.novell.com/documentation/zenworks-23.3/zen_mobile/data/b1inssaf.html)  [ActiveSync Server"](https://www.novell.com/documentation/zenworks-23.3/zen_mobile/data/b1inssaf.html) in the *ZENworks Mobile Management Reference*.

**NOTE:** OpenText ZENworks Mobile Management is a mobile device management solution that provides centralized management and control of mobile devices throughout your enterprise network. For complete information, see the *[ZENworks Mobile Management Reference](https://www.novell.com/documentation/zenworks-23.3/zen_mobile/data/bookinfo.html)* on the [ZENworks Documentation website](https://www.novell.com/documentation/zenworks/).

- **2** Ensure that your GroupWise mobile device users have been added to ZENworks Mobile Management.
- **3** Configure your Mobility system with information about ZENworks Mobile Management:
	- **3a** In the [Mobility Administration Console](#page-25-1), click **Config**.
	- **3b** On the **General** page, scroll down to the **MDM Server** field.
	- **3c** Specify the IP address of the ZENworks Mobile Management server where you provided information about your Mobility server.
	- **3d** (Conditional) If you configured multiple ZENworks Mobile Management servers with information about your Mobility server, specify the IP addresses in a comma-delimited list.
	- **3e** Click **Save** to save the new setting(s).
	- **3f** Restart the Mobility Service:

gms restart

- **4** View the GroupWise mobile device users that have been added to ZENworks Mobile Management:
	- **4a** From the ZENworks Mobile Management Dashboard, click **Users**.
	- **4b** Scroll horizontally to view various types of information about GroupWise users and their mobile devices, including the following:
		- Time of last synchronization
		- Phone number
		- Mobile device model
		- Mobile device operating system and version
- **5** Verify that the configuration is successful:
	- **5a** In the [Mobility Administration Console](#page-25-1), click **Users**, and then click a user who has a device to add.
	- **5b** Add the new device through ZENworks Mobile Management.
	- **5c** When the device appears on the User/Device Actions page, verify that it has \_zmm appended to the device ID.

The \_zmm on the device ID shows that the user connected the device to your Mobility system through ZENworks Mobile Management.

If you require existing mobile device users to re-add their devices through ZENworks Mobile Management, they initially have two device IDs, one with \_zmm and one without. This prevents ZENworks Mobile Management requests from conflicting with regular device requests. The old device ID disappears from the User/Device Actions page in about a month.

# <span id="page-31-0"></span>**What's Next**

See the sections below for information about managing the GroupWise Mobility Service and its components.

- ["Managing Your Mobility System" on page 32](#page-31-1)
- ["Managing the GroupWise Sync Agent" on page 32](#page-31-2)
- ["Managing the Device Sync Agent" on page 32](#page-31-3)

### <span id="page-31-1"></span>**Managing Your Mobility System**

After your Mobility system is running smoothly, see the following sections in the *[GroupWise](https://www.novell.com/documentation/groupwise24/pdfdoc/gwmob_guide_admin/gwmob_guide_admin.pdf#adminfront)  [Mobility Service Administration Guide](https://www.novell.com/documentation/groupwise24/pdfdoc/gwmob_guide_admin/gwmob_guide_admin.pdf#adminfront)* for instructions on maintaining your Mobility system:

- "[GroupWise Mobility Administration Console"](https://www.novell.com/documentation/groupwise24/pdfdoc/gwmob_guide_admin/gwmob_guide_admin.pdf#adminconsole)
- "[GroupWise Mobility System Management"](https://www.novell.com/documentation/groupwise24/pdfdoc/gwmob_guide_admin/gwmob_guide_admin.pdf#adminmanagement)
- "[GroupWise Sync Agent Configuration](https://www.novell.com/documentation/groupwise24/pdfdoc/gwmob_guide_admin/gwmob_guide_admin.pdf#admingwsyncagent)"
- "[Device Sync Agent Configuration](https://www.novell.com/documentation/groupwise24/pdfdoc/gwmob_guide_admin/gwmob_guide_admin.pdf#admindevsyncagent)"
- "[GroupWise Mobility System Monitoring](https://www.novell.com/documentation/groupwise24/pdfdoc/gwmob_guide_admin/gwmob_guide_admin.pdf#adminmonitoring)"
- "[GroupWise Mobility User Management"](https://www.novell.com/documentation/groupwise24/pdfdoc/gwmob_guide_admin/gwmob_guide_admin.pdf#adminusermanagement)
- "[GroupWise Mobility Device Management"](https://www.novell.com/documentation/groupwise24/pdfdoc/gwmob_guide_admin/gwmob_guide_admin.pdf#admindevicemanagement)
- "[GroupWise Mobility System Security"](https://www.novell.com/documentation/groupwise24/pdfdoc/gwmob_guide_admin/gwmob_guide_admin.pdf#adminsecurity)
- "[GroupWise Mobility System Troubleshooting](https://www.novell.com/documentation/groupwise24/pdfdoc/gwmob_guide_admin/gwmob_guide_admin.pdf#adminappendixtroubheshooting)"

### <span id="page-31-2"></span>**Managing the GroupWise Sync Agent**

After the GroupWise Sync Agent is successfully synchronizing data for the initial set of GroupWise users, see the following sections in the *[GroupWise Mobility Service Administration Guide](https://www.novell.com/documentation/groupwise24/pdfdoc/gwmob_guide_admin/gwmob_guide_admin.pdf#adminfront)* for instructions on customizing and maintaining the GroupWise Sync Agent:

- "[Selecting GroupWise Items to Synchronize](https://www.novell.com/documentation/groupwise24/pdfdoc/gwmob_guide_admin/gwmob_guide_admin.pdf#admingwsyncitems)"
- "[Increasing GroupWise Sync Agent Reliability or Performance](https://www.novell.com/documentation/groupwise24/pdfdoc/gwmob_guide_admin/gwmob_guide_admin.pdf#admingwsyncpollpoa)"
- "[Clearing Accumulated GroupWise Events"](https://www.novell.com/documentation/groupwise24/pdfdoc/gwmob_guide_admin/gwmob_guide_admin.pdf#admingwsyncclear)
- "[Changing the GroupWise Sync Agent Listening Port"](https://www.novell.com/documentation/groupwise24/pdfdoc/gwmob_guide_admin/gwmob_guide_admin.pdf#admingwsyncport)
- "[Enabling and Disabling SSL for POA SOAP Connections"](https://www.novell.com/documentation/groupwise24/pdfdoc/gwmob_guide_admin/gwmob_guide_admin.pdf#admingwsyncssl)
- "[Matching GroupWise Configuration Changes](https://www.novell.com/documentation/groupwise24/pdfdoc/gwmob_guide_admin/gwmob_guide_admin.pdf#admingwsyncgwconfig)"
- "[Modifying or Preventing Synchronization of Specified Items by Using an XSLT Filter"](https://www.novell.com/documentation/groupwise24/pdfdoc/gwmob_guide_admin/gwmob_guide_admin.pdf#admingwsyncxsltfilter)

### <span id="page-31-3"></span>**Managing the Device Sync Agent**

After the Device Sync Agent is successfully synchronizing data for the initial set of mobile device users, see the following sections in the *[GroupWise Mobility Service Administration Guide](https://www.novell.com/documentation/groupwise24/pdfdoc/gwmob_guide_admin/gwmob_guide_admin.pdf#adminfront)* for instructions on customizing and maintaining the Device Sync Agent:

"[Blocking/Unblocking All Incoming Devices"](https://www.novell.com/documentation/groupwise24/pdfdoc/gwmob_guide_admin/gwmob_guide_admin.pdf#admindevsyncblockunblockall)

- "[Enabling a Device Password Security Policy](https://www.novell.com/documentation/groupwise24/pdfdoc/gwmob_guide_admin/gwmob_guide_admin.pdf#admindevsyncsecuritypolicy)"
- "[Quarantining New Devices to Prevent Immediate Connection"](https://www.novell.com/documentation/groupwise24/pdfdoc/gwmob_guide_admin/gwmob_guide_admin.pdf#admindevsyncquarantine)
- "[Controlling the Maximum Number of Devices per User"](https://www.novell.com/documentation/groupwise24/pdfdoc/gwmob_guide_admin/gwmob_guide_admin.pdf#admindevsyncmaxdevices)
- "[Removing Unused Devices Automatically](https://www.novell.com/documentation/groupwise24/pdfdoc/gwmob_guide_admin/gwmob_guide_admin.pdf#admindevsyncremovedevices)"
- "[Controlling the Maximum Number of Devices per User"](https://www.novell.com/documentation/groupwise24/pdfdoc/gwmob_guide_admin/gwmob_guide_admin.pdf#admindevsyncmaxdevices)
- "[Binding to a Specific IP Address](https://www.novell.com/documentation/groupwise24/pdfdoc/gwmob_guide_admin/gwmob_guide_admin.pdf#admindevsyncbindip)"
- "[Enabling a Device Password Security Policy](https://www.novell.com/documentation/groupwise24/pdfdoc/gwmob_guide_admin/gwmob_guide_admin.pdf#admindevsyncsecuritypolicy)"
- "[Changing the Address Book User"](https://www.novell.com/documentation/groupwise24/pdfdoc/gwmob_guide_admin/gwmob_guide_admin.pdf#admindevsyncaddrbookuser)

# <span id="page-32-0"></span>**GroupWise Mobility Service Installation Worksheet**

**NOTE:** If you are using any versions of Python 3, do not use exclamation mark (!) or period (.) characters in any of the passwords listed in the worksheet; otherwise the installation could fail.

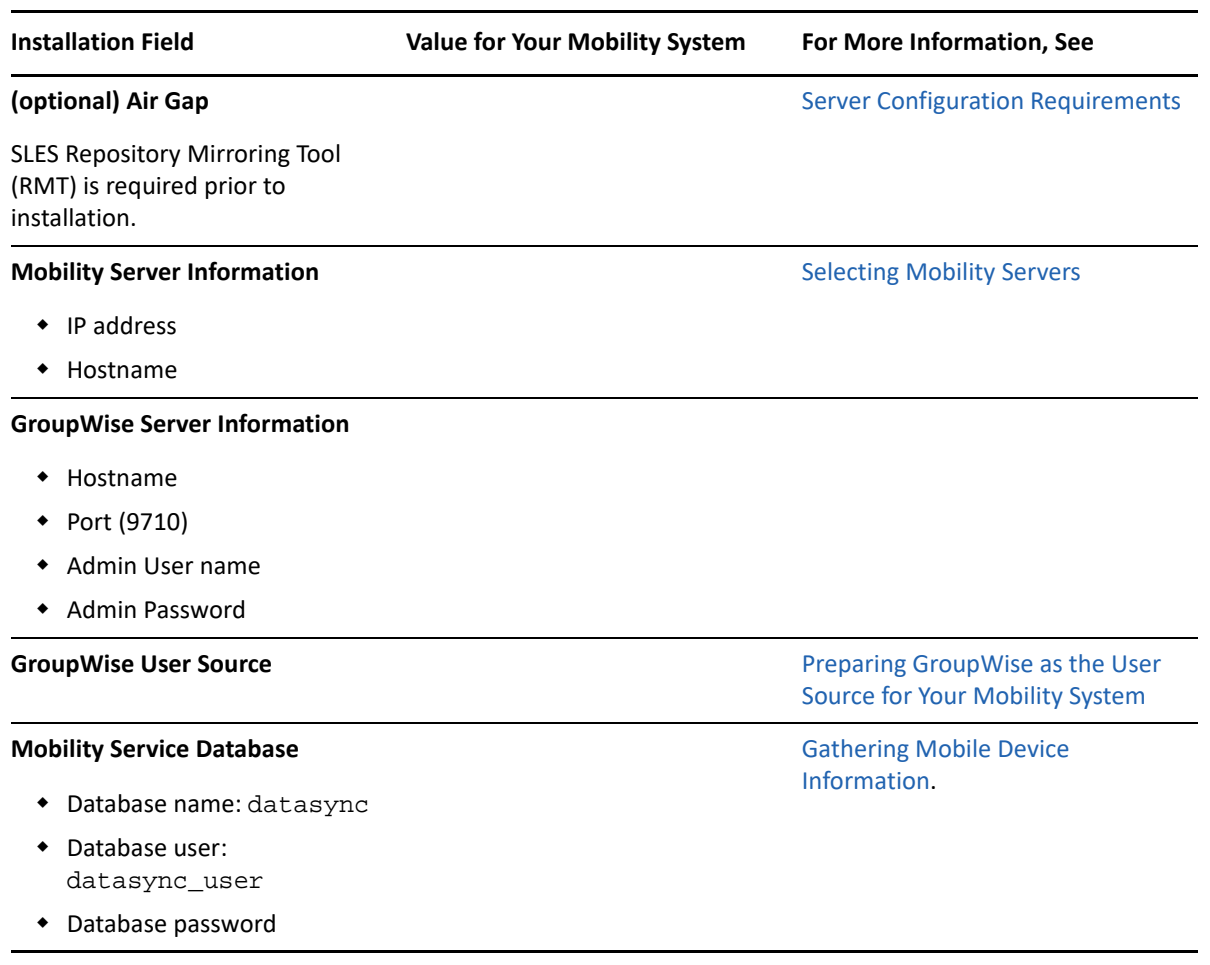

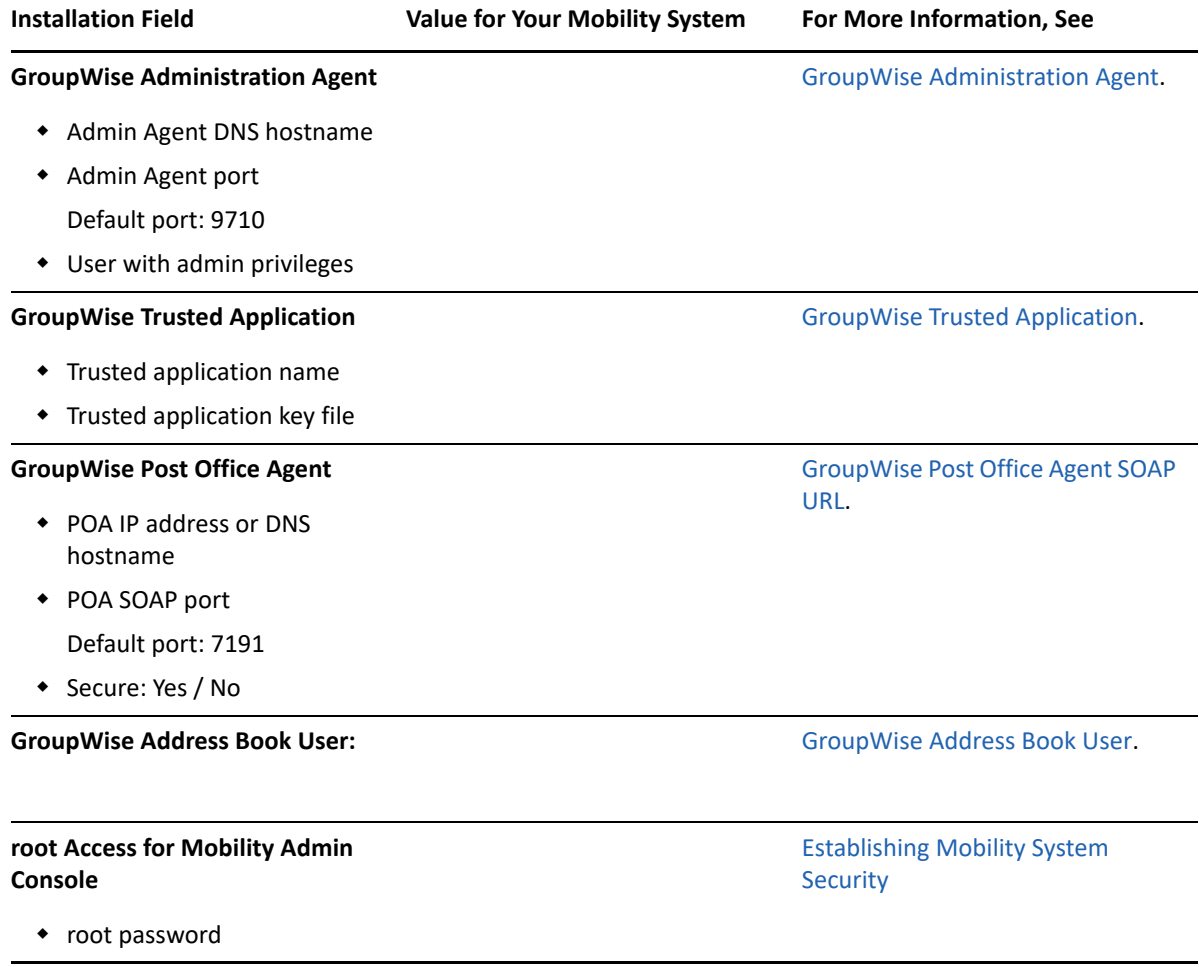

<span id="page-34-0"></span>4 <sup>4</sup>**Upgrading GroupWise Mobility Service**

Complete the following steps to update to the latest version of GroupWise Mobility Service:

- <span id="page-34-4"></span>["System Requirements" on page 35](#page-34-1)
- ["Running the Upgrade" on page 35](#page-34-2)
- ["Checking the Status of GMS after the Upgrade" on page 35](#page-34-3)

# <span id="page-34-1"></span>**System Requirements**

Make sure your server meets the requirements found in [GroupWise Mobility Service System](#page-10-3)  [Requirements](#page-10-3).

**IMPORTANT:** If you are running GMS 18.3.0 or earlier, you are required to "migrate" the GroupWise Mobility Service to GMS 18.3.1 or a later version. For information, see "[Migrating from GMS 18.3.0](https://www.novell.com/documentation/groupwise23/gwmob_guide_install/data/inst_migrate.html)  [or Earlier"](https://www.novell.com/documentation/groupwise23/gwmob_guide_install/data/inst_migrate.html) in the *GroupWise 23.4 Mobility Service Installation Guide*.

# <span id="page-34-2"></span>**Running the Upgrade**

Follow the steps below to upgrade a GMS 18.3.1 or later version server:

- Download the ISO for GMS 18.3.1 or a later GMS version from the OpenText Customer Center.
- $\Box$  In a terminal, mount the GMS ISO using the following command:

mount *<path to the GMS ISO>* /mnt

- $\square$  Browse to /mnt and run the install.sh.
- $\Box$  Follow the prompts to upgrade GMS.

**NOTE:** When upgrading to GMS 24.1 or later from a version pre-dating 24.1, the GroupWise Mobility Service requires a restart at the beginning of the upgrade process.

# <span id="page-34-3"></span>**Checking the Status of GMS after the Upgrade**

The Mobility Service installation script starts GMS for you. If the update proceeded normally, all components of GMS should be running.

- **1** In a terminal window on the GMS server, become root by entering su and the root password.
- **2** Use the following command to check the status of GMS:

gms status

**3** Use the following commands to manually start and stop GMS:

```
gms start
gms restart
gms stop
```
# <span id="page-36-0"></span>A **GroupWise Mobility Service Installation Troubleshooting**

Possible causes and actions you can are provided for the issues below:

- <span id="page-36-1"></span> ["The GroupWise Mobility Service Installation program does not behave as documented" on](#page-36-2)  [page 37](#page-36-2)
- ["The GroupWise Mobility Service Installation program cannot communicate with the](#page-36-3)  [GroupWise POA" on page 37](#page-36-3)
- ["The GroupWise Mobility Service Installation program cannot communicate with any required](#page-37-0)  [application" on page 38](#page-37-0)
- ["The Mobility Service does not start" on page 38](#page-37-1)
- ["You cannot access the Mobility Admin console after installation" on page 38](#page-37-2)

See also the following sections in the GroupWise Mobility Service Administration Guide:

- "[Device Troubleshooting](https://www.novell.com/documentation/groupwise24/pdfdoc/gwmob_guide_admin/gwmob_guide_admin.pdf#adminappndxtshootdevice)"
- "[GroupWise Sync Agent Troubleshooting](https://www.novell.com/documentation/groupwise24/pdfdoc/gwmob_guide_admin/gwmob_guide_admin.pdf#adminappndxtshootgwsync)"
- "[Device Sync Agent Troubleshooting"](https://www.novell.com/documentation/groupwise24/pdfdoc/gwmob_guide_admin/gwmob_guide_admin.pdf#adminappndxtshootdevsync)
- "[Working with Log Files](https://www.novell.com/documentation/groupwise24/pdfdoc/gwmob_guide_admin/gwmob_guide_admin.pdf#adminmonlogfiles)"

### <span id="page-36-2"></span>**The GroupWise Mobility Service Installation program does not behave as documented**

Possible Cause: You are trying to install the GroupWise Mobility Service on 32-bit hardware.

Action: Install the GroupWise Mobility Service on 64-bit hardware that meets the system requirements described in [Mobility Server Requirements](#page-10-4).

### <span id="page-36-3"></span>**The GroupWise Mobility Service Installation program cannot communicate with the GroupWise POA**

- Possible Cause: A firewall is blocking communication between the Installation program and the POA server.
	- Action: Ensure that communication through the firewall is allowed on port 4500.
- Possible Cause: The POA is not running.

Action: Start the POA.

Possible Cause: You specified the POA server settings incorrectly.

Action: Double-check the POA server settings you entered in the Installation program.

Possible Cause: There is a problem with the GroupWise trusted application key file.

Action: Re-create the GroupWise trusted application key file. You need to fill in only these three fields in the New Trusted App Key dialog box in the GroupWise Admin console (or in the Create Trusted Application dialog box in ConsoleOne in older GroupWise systems): **Name**, **Location for Key File**, and **Name of Key File**. Do not fill in any other fields.

### <span id="page-37-0"></span>**The GroupWise Mobility Service Installation program cannot communicate with any required application**

Possible Cause: The required port number is not open.

- Action: Review the list of required port numbers in [Opening Required Ports.](#page-22-2)
- Action: Use telnet to test whether ports are open.
	- **1** Enter the following command in a terminal window:

telnet *application\_host port\_number*

Replace *application\_host* with the IP address or DNS hostname of the server where the application is running.

Replace *port* number with the port number on which the installation program is attempting to communicate with the application.

**2** (Conditional) If the terminal windows goes blank, with the cursor in the upper-left corner, enter quit to exit the telnet session.

The port is open. The Installation program should be able to communicate with the application.

**3** (Conditional) If a Connection failed message displays, open the port through the firewall to enable the Installation program to communicate with the application.

#### <span id="page-37-1"></span>**The Mobility Service does not start**

Possible Cause: PostgreSQL is not running on the Mobility server.

Action: Check the status of PostgreSQL on the Mobility server, and start it manually if necessary.

> rcpostgresql status rcpostgresql start

#### <span id="page-37-2"></span>**You cannot access the Mobility Admin console after installation**

- Possible Cause: The date and time on the Mobility server does not match the date and time on the GroupWise server.
	- Action: Reset the time on the Mobility server to match the time on the GroupWise server. This Mobility system requirement is listed in Mobility Server [Requirements](#page-10-4).